# Installing OpenBSD

# Fabian Heusser; Pascal Näf

# April 2002

# Inhaltsverzeichnis

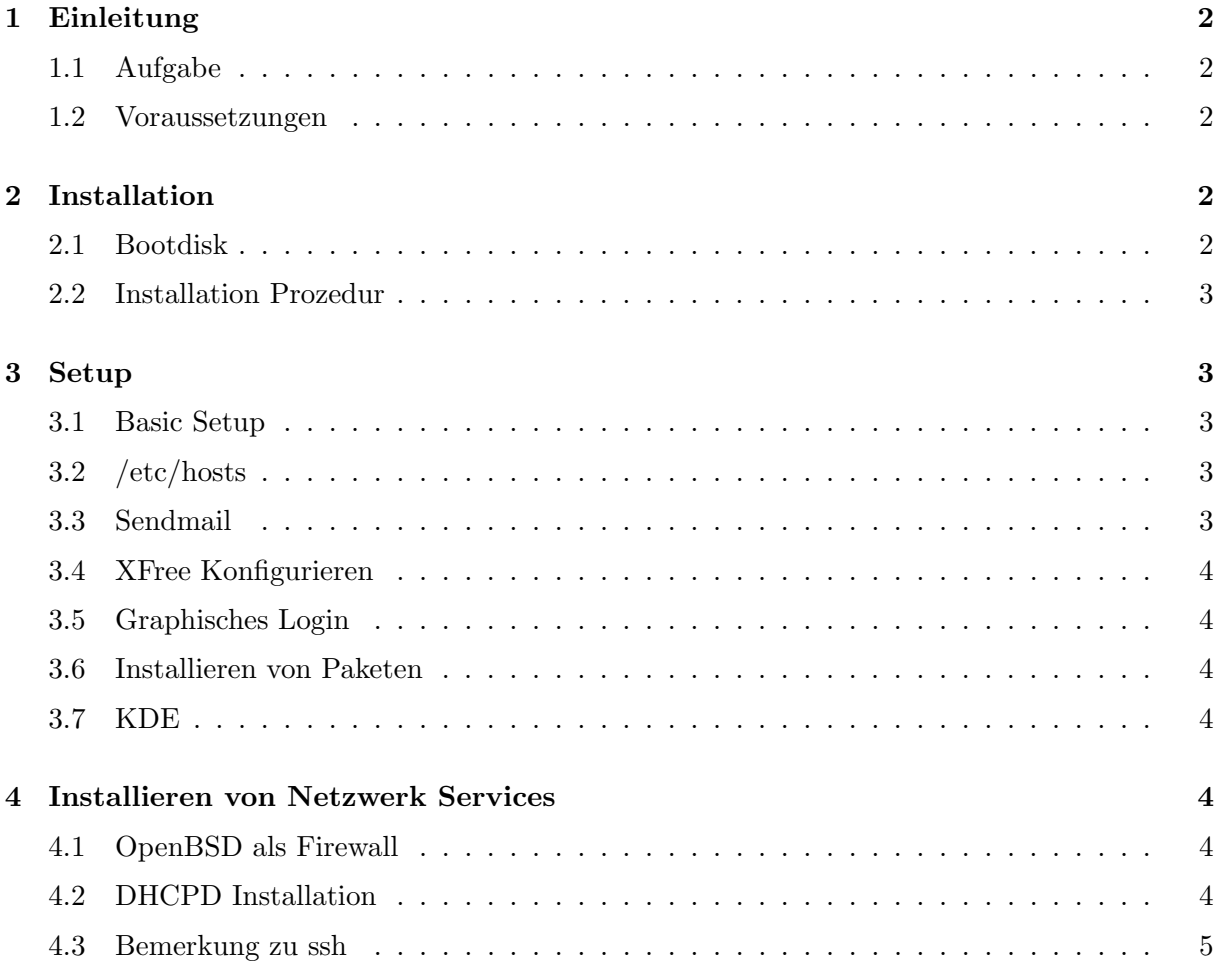

#### Zusammenfassung

Diese Dokument beschreibt die Installation von OpenBSD 3.0, welches wir im Rahmen des Betriebsystem Unterrichts an der HTA Luzern im Software Labor installiert haben. Zuerst die Installation, dann zuerst das algemeine Setup. Weiter werden Informationen gelifert wie man das XFree86 Konfiguriert, das Graphische Login Aktiviert und KDE Installiert. Zuletzt werden noch der Paket Filter und DHCP-Server Installiert.

## 1 Einleitung

### 1.1 Aufgabe

Jeder Student installiert (in Gruppen von 2 Stud.) mind. ein iX-System und mind. 2 Systeme total.

Auf dem Wechseldisk's soll es möglich sein, das os beim booten auszuwählen. Es soll ein Server mit folgenden Diensten eingerichtet werden.

- http, https
- smtp
- ftp (anonymous und benuzer)
- ntp
- remote wartbar, xssh, termserv
- samba (exportieren von shares), nfs
- LDAP

Jede Gruppe schreibt von dem was sie installiert hat ein Protokoll.

#### 1.2 Voraussetzungen

Dieses Dokument setzt mässige erfahrung mit UNIX Betriebsystemen voraus, vorallem da beim Setup die Vorgänge nur umrissen werden. Desweiteren sind Erfahrungen mit Partitionierung empfehlenswert.

# 2 Installation

#### 2.1 Bootdisk

Als erstes muss man eine Bootfähige Floppydisk erzeugen, ausser man hat eine Bootfähige cd. Dazu nimmt man ein Floppy Disk Image wie floppy30.fs wie man sie auf der CD oder auf ftp://ftp.openbsd.org/ findet und schreibt sie mit einem entsprechenden Diskimagewriter auf eine Floppy. Unter NT und 2000 benötigt man dabei das 'ntrw' Tool vom Tools Verzeichnis ansonsten nimmt man 'rawrite'. Dies funktioniert Problemlos. Dann Bootet man mit diesem Medium.

#### 2.2 Installation Prozedur

Im allgemeinen kommt man mit der sehr ausfuhrlichen Installationsanleitung unter [2] zurecht ¨ deshalb untelassen wir es diese hier nocheinmal niederzuschreiben.

#### 3 Setup

#### 3.1 Basic Setup

Nach dem erfolgreichen Booten kann man sich als 'root' anmelden. Mit adduser(8) einen neuen Benutzer hinzufügen. Da ist es wichtig, dass man bei der Angabe der zusätzlichen Mitgliedschaft eines Benutzers die Gruppe 'wheel' angibt, denn nur Benutzer dieser Gruppe können  $\text{``su}(1)\text{''}$  ausführen.

Viele nützliche Informationen findet man in den Manualpage afterboot(8) welche mit man 8 afterboot aufgerufen werden kann. Dort stehen noch weitere Dinge, die man konfigurieren sollte, so dass man ein sauber installiertes System hat, und beruhigt schlafen gehen kann.

#### 3.2 /etc/hosts

Durch einen kleinen Bug in der Installations Prozedur kommt das File /etc/hosts nicht korrekt. Nach der IP kommt der Hostname und endet mit einem Punkt. Dieser muss noch um den Domainnamen ergänzt werden. Dann kommt noch einmal der Hostname, welcher korrekt ist. Unsere /etc/hosts Datei sieht nun zum Beispiel folgender massen aus: 127.0.0.1 localhost 192.168.1.5 turgenev.w3p.net turgenev

#### 3.3 Sendmail

In OpenBSD wird 'sendmail' mit einer schrägen Konfiguration ausgeliefert. So akzeptiert es Mail nur vom localhost, Aber lokale E-Mails werden nicht ausgeliefert, wenn der Domain nicht aufgelöst werden kann. Nicht einmal der localhost ordentlich aufgelöst werden kann erfordert dies Anpassungen in /usr/share/sendmail/cf/openbsd-localhost.mc. Man fügt nach 'FEATURE('no\_default\_ms die Zeile:

FEATURE('accept\_unresolvable\_domains')dnl

ein. Danach diese mit make openbsd-localhost.cf kompilieren und nach /etc/mail/localhost.conf kopieren. Wenn von unserem Firewall auf keinen DNS zugegriffen werden kann muss noch /etc/service.switch erstellt werden mit dem Inhalt:

host files

Danach kann man mit kill -HUP 'sed 1q /var/run/sendmail.pid' sendmail neu starten.

#### 3.4 XFree Konfigurieren

Mit xf86cfg ruft man das Konfigurationstool des XFree86 starten. Dies läuft meist problemlos ab, so dass wir danach mit 'startx' das XFree starten konnten.

### 3.5 Graphisches Login

Wenn man das XFree86 erfolgreich konfiguriert hat kann man den Graphischen Login aktivieren. Einfach in /etc/rc.conf die Variable xdm\_flags auf "" setzen.

#### 3.6 Installieren von Paketen

Mit pkg\_add [source] kann man weitere Pakete aus der Ports-Kollektion<sup>[3]</sup> hinzufügen. Dabei werden Abhängigkeiten automatisch berücksichtigt. Als Source kann man ein Paket entweder vom ftp server von OpenBSD, ein Mirror oder die CDROM angeben. Dies Mounted man mit mount /dev/cd0a /mnt unter einem Verzeichnis 'mnt'. Welche Binary Packages fur OpenBSD ¨ zur verfügung stehen, entnimmt man aus dem Mail das nach dem Installieren im Briefkasten des Benutzers 'root' ist oder den Installations Dokumenten[3].

### 3.7 KDE

Um den KDE als Windomaganer zu nutzen installiert man die benötigten Packet aus der Ports-Kollektion, danach kann man ihn mit startkde starten. Um danach der KDE als standard Windowmanager einzurichten legt man 'home' Verzeichnis des Benutzers die Datei .xinitrc mit dem Inhalt startkde an.

# 4 Installieren von Netzwerk Services

#### 4.1 OpenBSD als Firewall

Um Openbsd als Firewall zu nutzen, muss man in der Datei etc/pf.conf die Regeln konfigurieren. Eine sehr gute Dokumentation zum Paket Filter findet man unter [4]. In der Datei rc.conf muss der Packet Filter (pf) noch eingeschalten werden.

Wenn man den Rechner als Bridge einsetzen will ist noch ein bisschen mehr zu konfigurtieren. So muss man in /etc/sysctl.conf net.inet.ip.forwarding zu 1 ändern und eine bridge erstellen. Dies geschieht in dem man ein file /etc/bridgename.bridge0 mit folgendem Inhalt erstellt:

add ep0 add ep1 up

Dabei sind ep0 und ep1 die Netzwerkkarten.

### 4.2 DHCPD Installation

Andern der Dateien /etc/dhcpd.conf und /etc/dhcpd.interfaces. Beide sind selbst erklährend. In /etc/rc.conf folgende Flags für dhcpd setzten: dhcpd\_flags=-q.

#### 4.3 Bemerkung zu ssh

SSH per Default eingeschalten, jedoch dauert es eine Weile, nach dem man das Passwort eingetippt hat bis dann die Shell kommt. Wir vermuten sshd kann die IP nich auflösen und wir müssen zuerst ein Timeout abwarten. Nachdem wir jedoch der Client Rechner in der /etc/hosts eingetragen haben ging es einiges schneller.

Auch sollte man in /etc/sshd\_config das SSH 1 Protokoll aus Sicherheitsgründen ausschalten. Auch aus dem selben Grund sollte man auch root login über SSH verbieten und immer  $su(1)$ benützen, dazu ändert man PermitRootLogin auf no.

# Literatur

- [1] ftp://ftp.openbsd.org/pub/OpenBSD/3.0/i386/INSTALL.i386
- [2] http://www.openbsd.com/faq/faq4.html
- [3] ftp://ftp.openbsd.org/pub/OpenBSD/3.0/packages/i386/
- [4] http://www.inebriated.demon.nl/pf-howto/